*Comment récupérer votre mot de passe pour vous connecter au portail famille*

Connectez-vous à internet Direction l'adresse suivante :<https://harmonie.ecolesoft.net/portail/index.jsp>

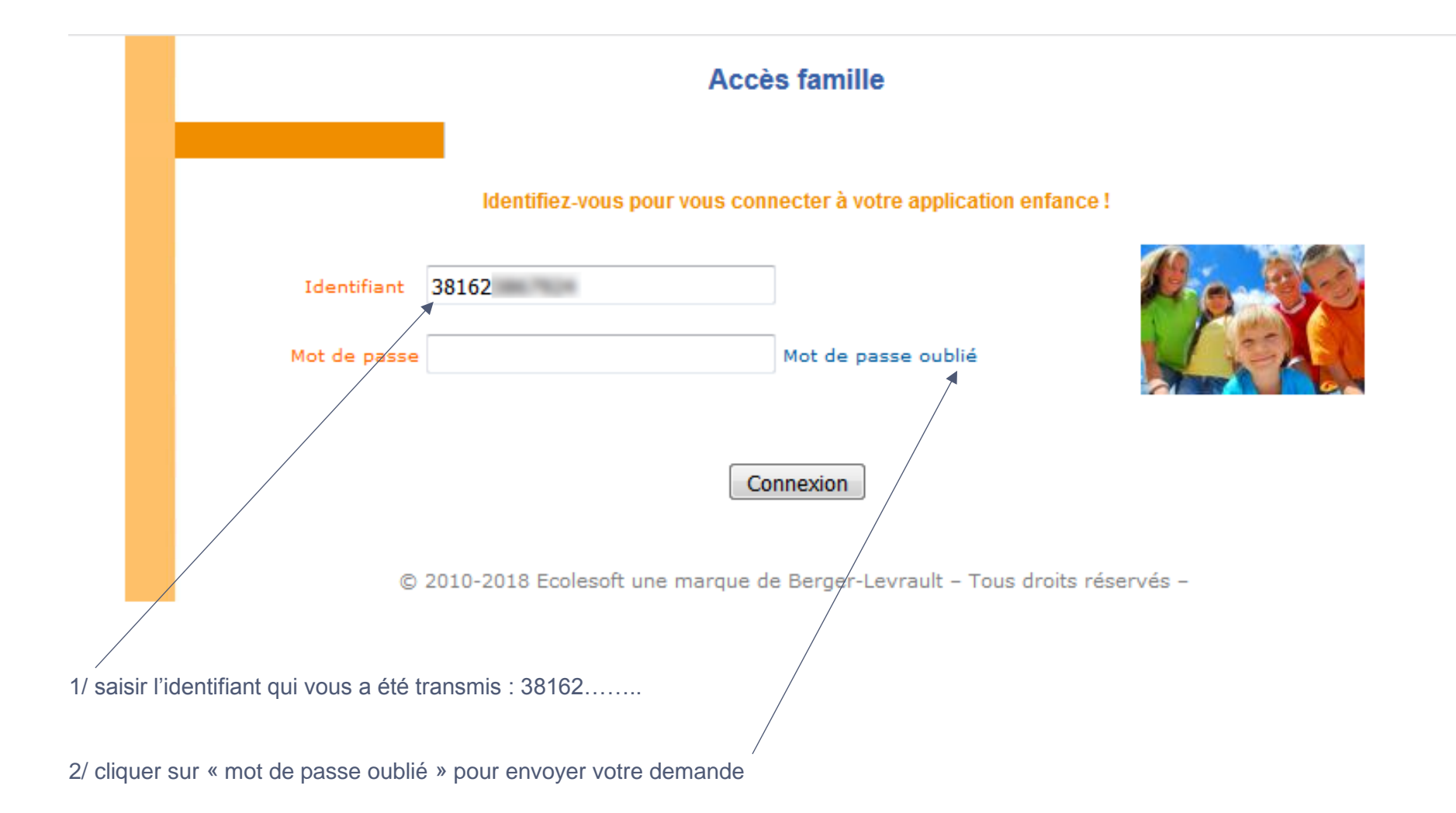

**Confirmation** qu'un mot de passe vient de vous être envoyé sur votre messagerie (adresse donnée pour l'inscription à l'école)

# Mot de passe oublié

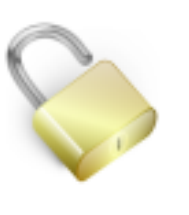

Un mot de passe temporaire vient de vous être envoyé à votre adresse. Veuillez suivre les instructions contenues dans le courriel pour réinitialiser votre mot de passe.

Cliquez ici pour vous reconnecter.

**Vous recevez dans votre outil de messagerie, le courriel suivant**

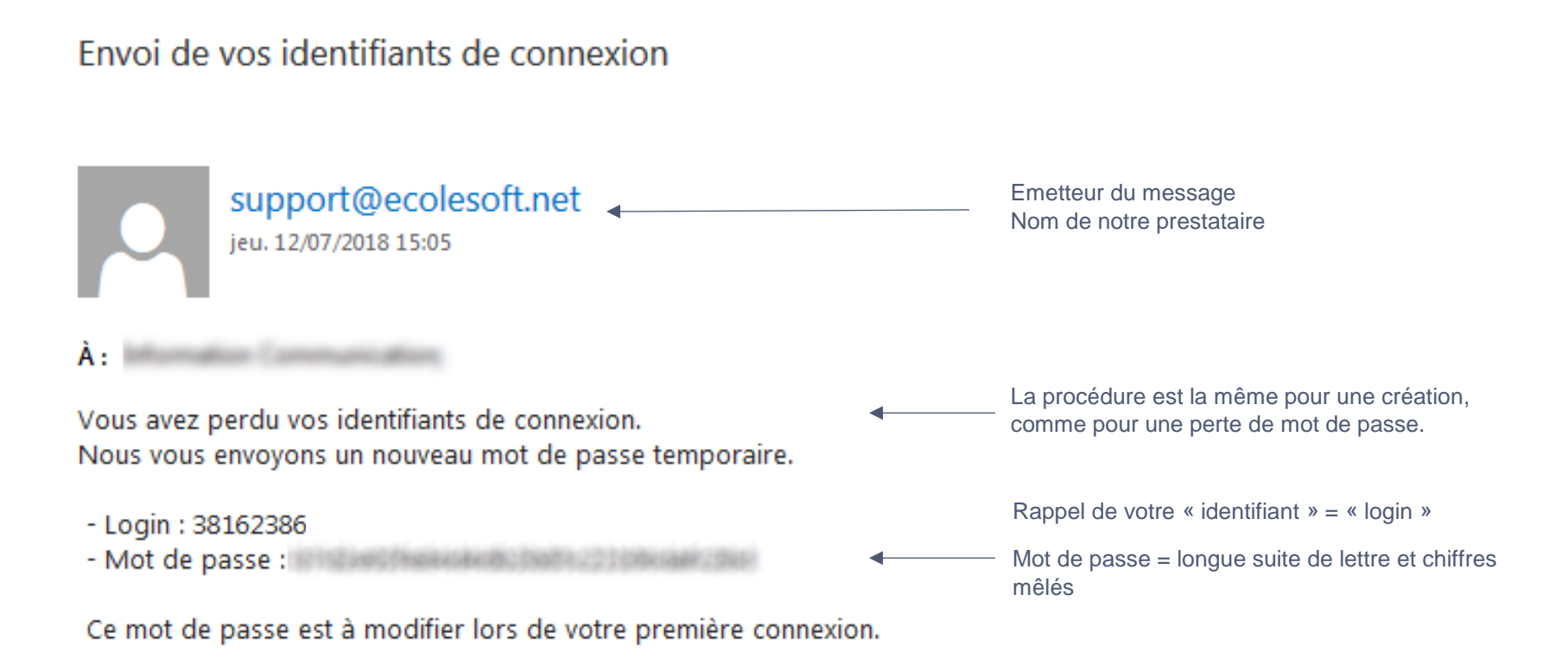

En règle générale vous recevez le courriel dans les 5 minutes.

Selon la sensibilité de votre outil de messagerie (notamment gmail), il est possible que celui-ci ait l'envie de classer ce type de message dans les spams / indésirables / promotions…

Donc si vous ne voyez rien arriver dans votre boite principale, un petit tour vers ces détours, peut se révéler utile.

#### En route pour

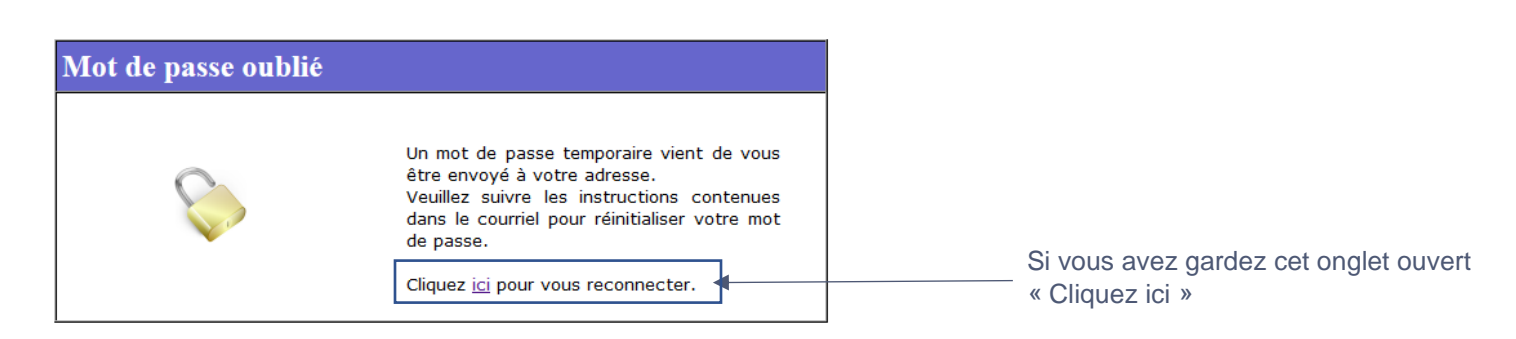

En cas contraire, saisir l'adresse suivante dans votre navigateur internet préféré :<https://harmonie.ecolesoft.net/portail/index.jsp>

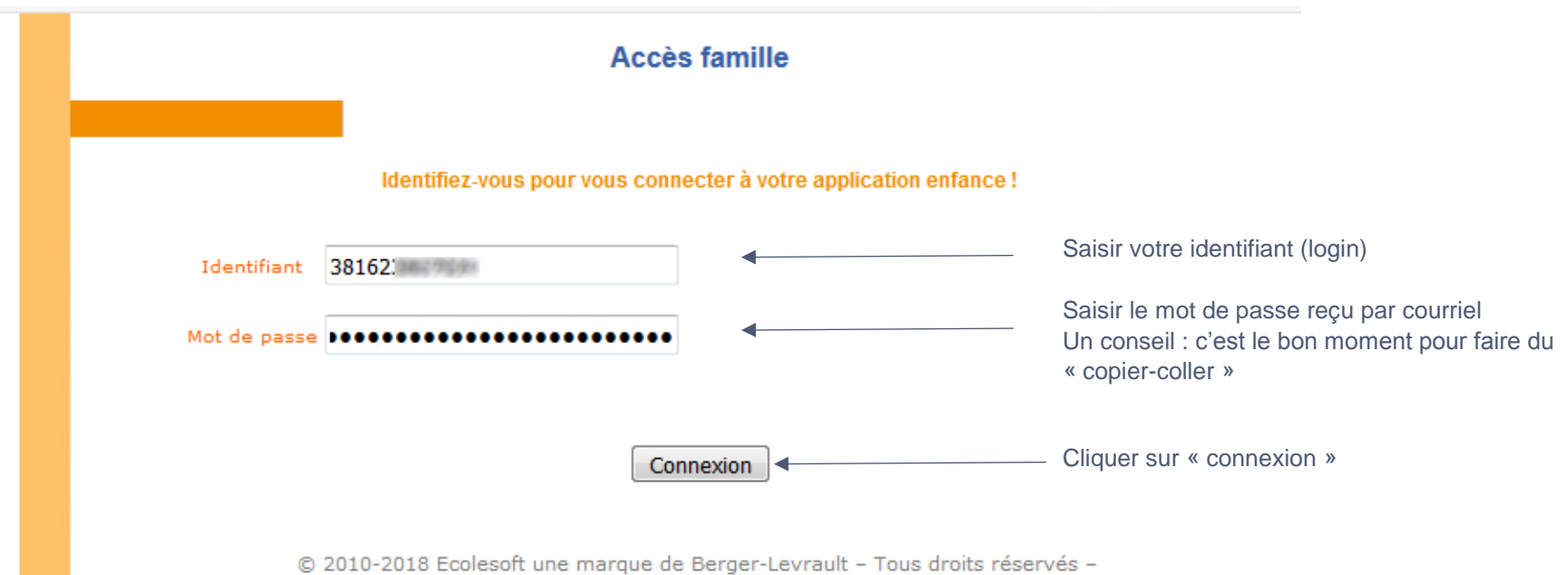

#### **Choisissez votre mot de passe**

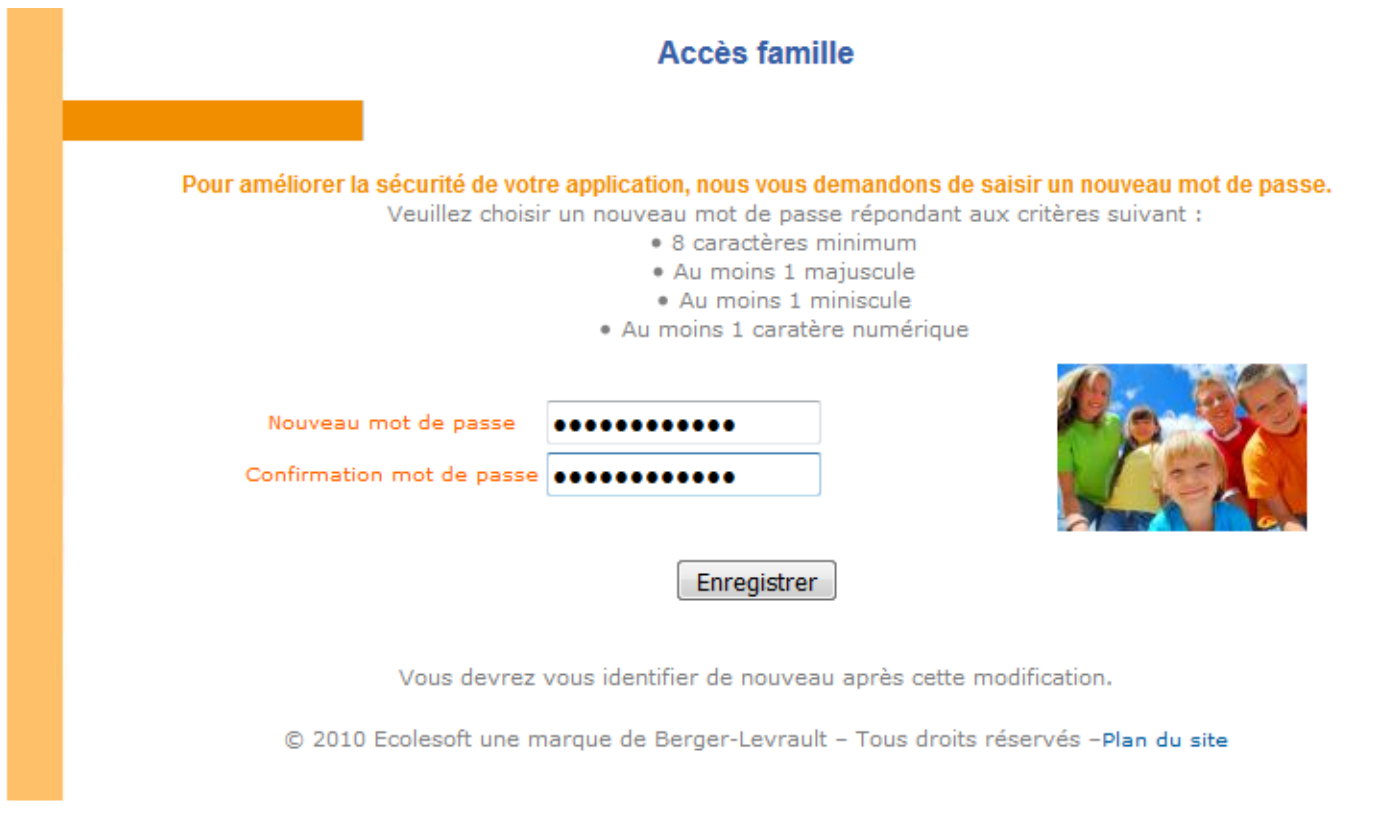

Les grandes chaines de caractères c'est bien pour la sécurité d'un mot de passe, pour le retenir...

A cette étape vous allez le simplifier

A vous de trouver votre bon mot de passe, à la fois difficile à deviner et facile à retenir… Seule contrainte, il doit contenir :

- au moins 8 caractères
- au moins 1 majuscule
- au moins 1 minuscule
- au moins 1 caractère numérique

à saisir une première fois, puis une seconde pour confirmer

## **Connexion avec votre nouveau mot de passe**

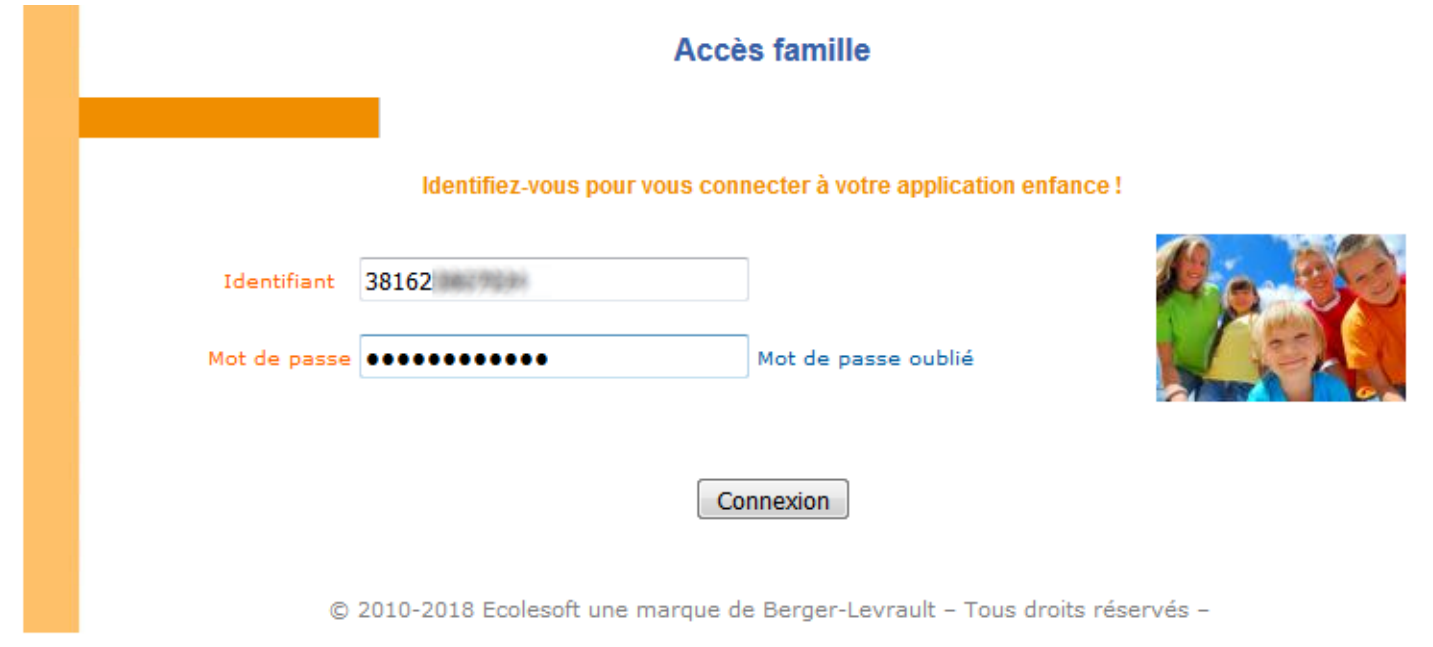

Le clic sur connexion vous transporte vers le portail famille

### *Bienvenue sur le portail famille*

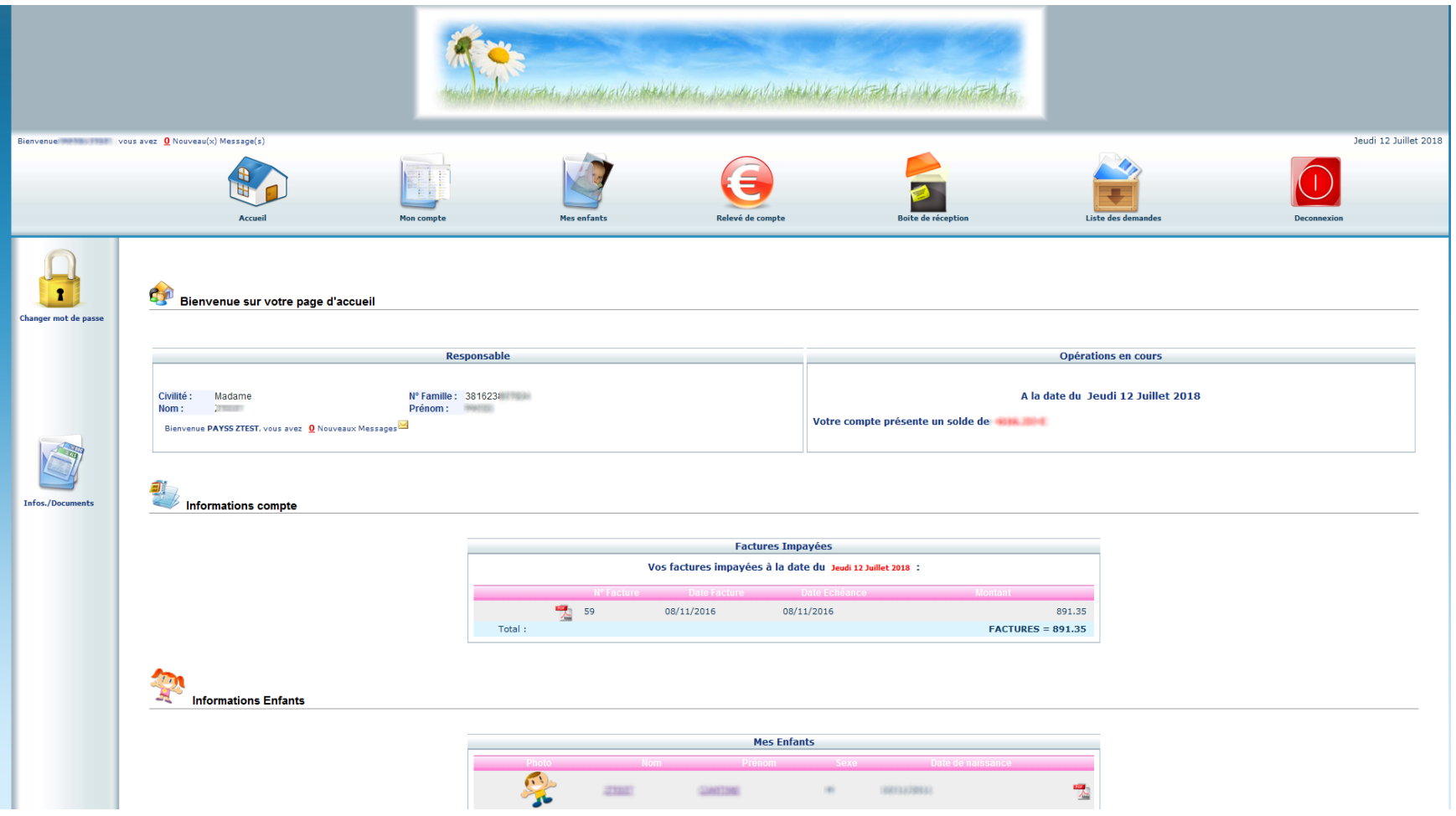

Pour vos premiers sur le portail famille, consultez le guide téléchargeable sur le site internet de votre commune.

*[NB : si vous oubliez votre mot passe, la procédure est la même…]*